*Quick Reference Card – Student Lifecycle Management*

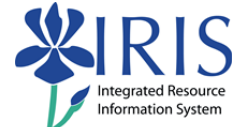

## **Add Second Major Within Program (Double Major)**

**Process:** Use to create a double major by adding a second major if the major is under the student's Program of Study.

**Remember!** Do not enter a priority of "1" for more than one major for the same program of study in the same time period.

**Role:** Authorized Users **Frequency:** When needed

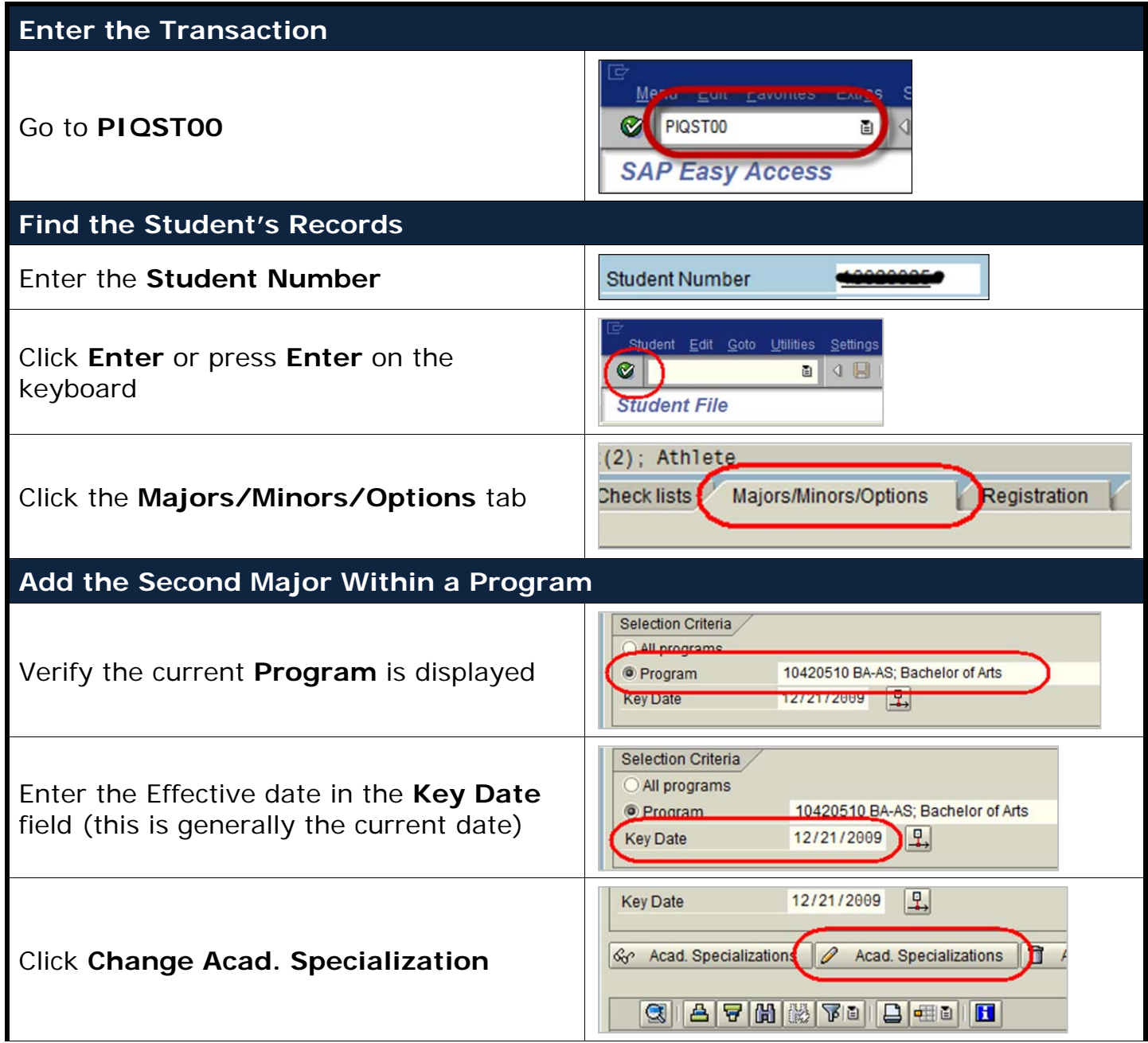

*Quick Reference Card – Student Lifecycle Management*

## Integrated Resource Information System

## **Add Second Major Within Program (Double Major)**

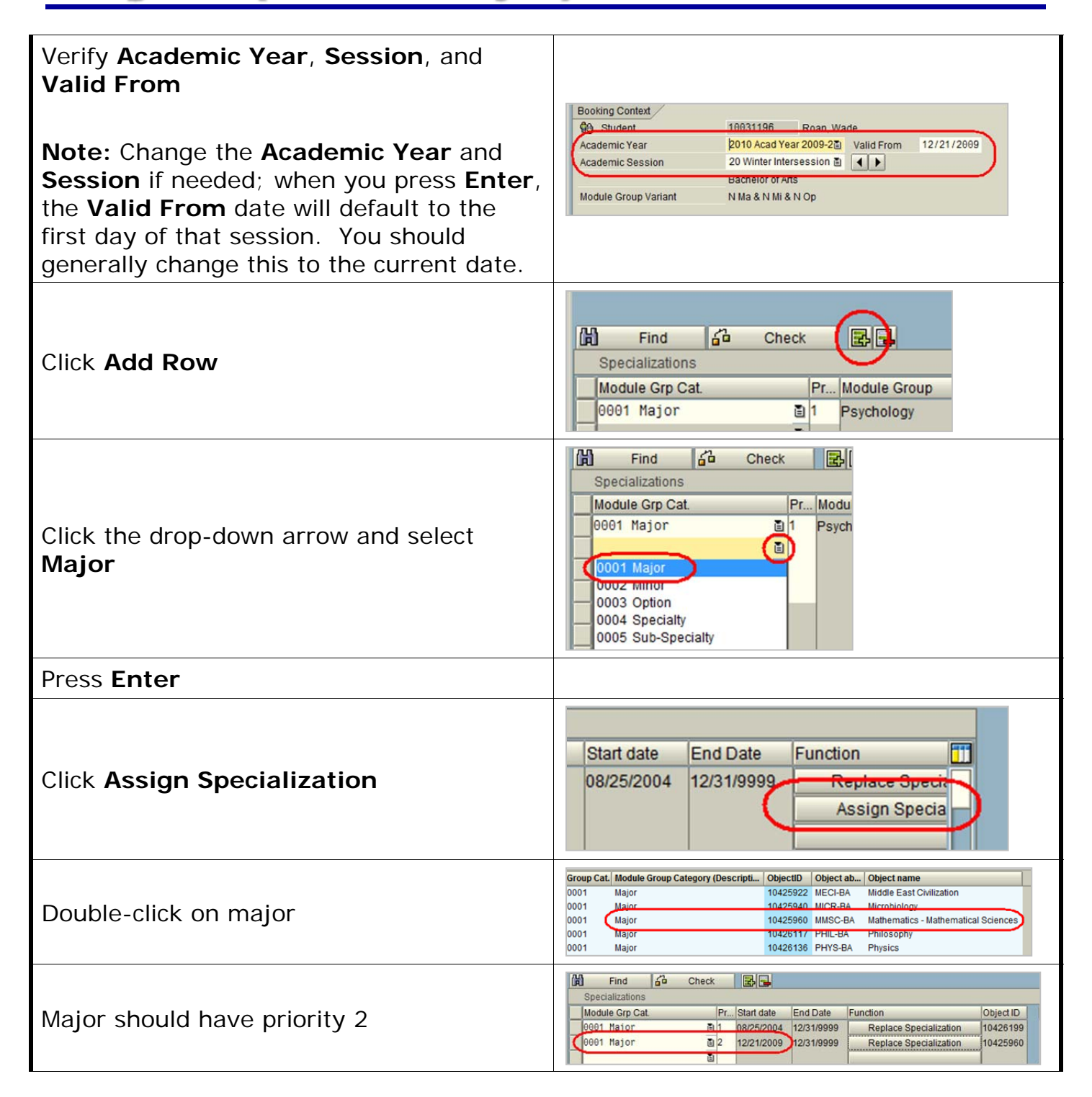

*Quick Reference Card – Student Lifecycle Management*

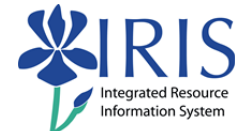

## **Add Second Major Within Program (Double Major)**

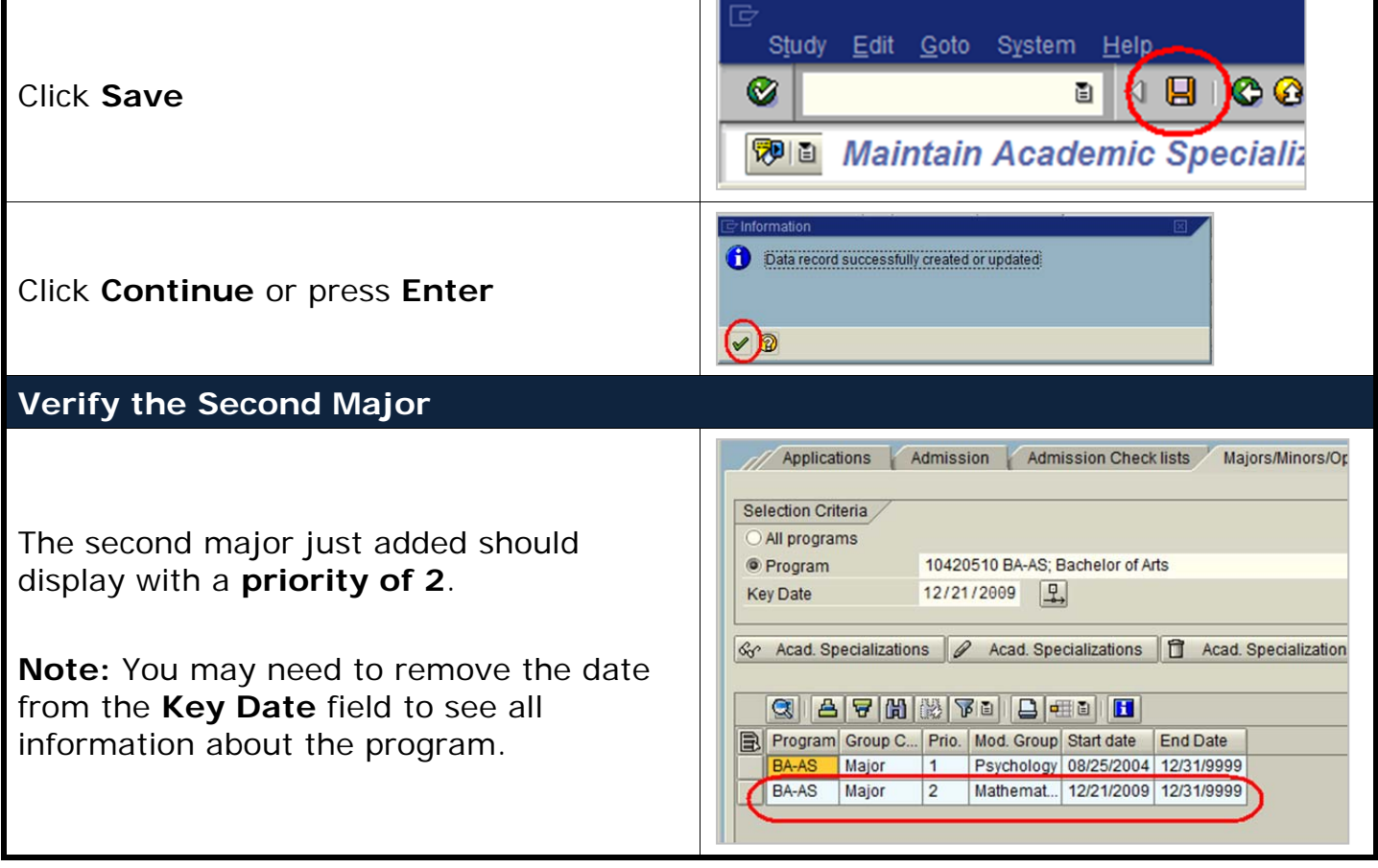